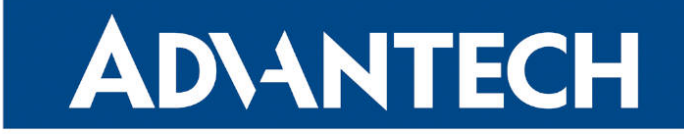

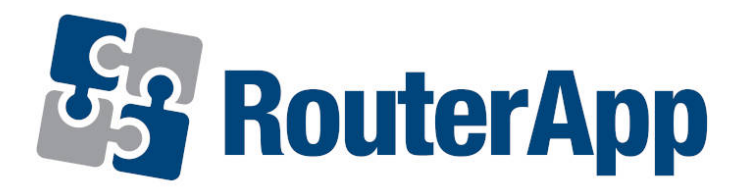

### Protocol ALPHA-MODBUS

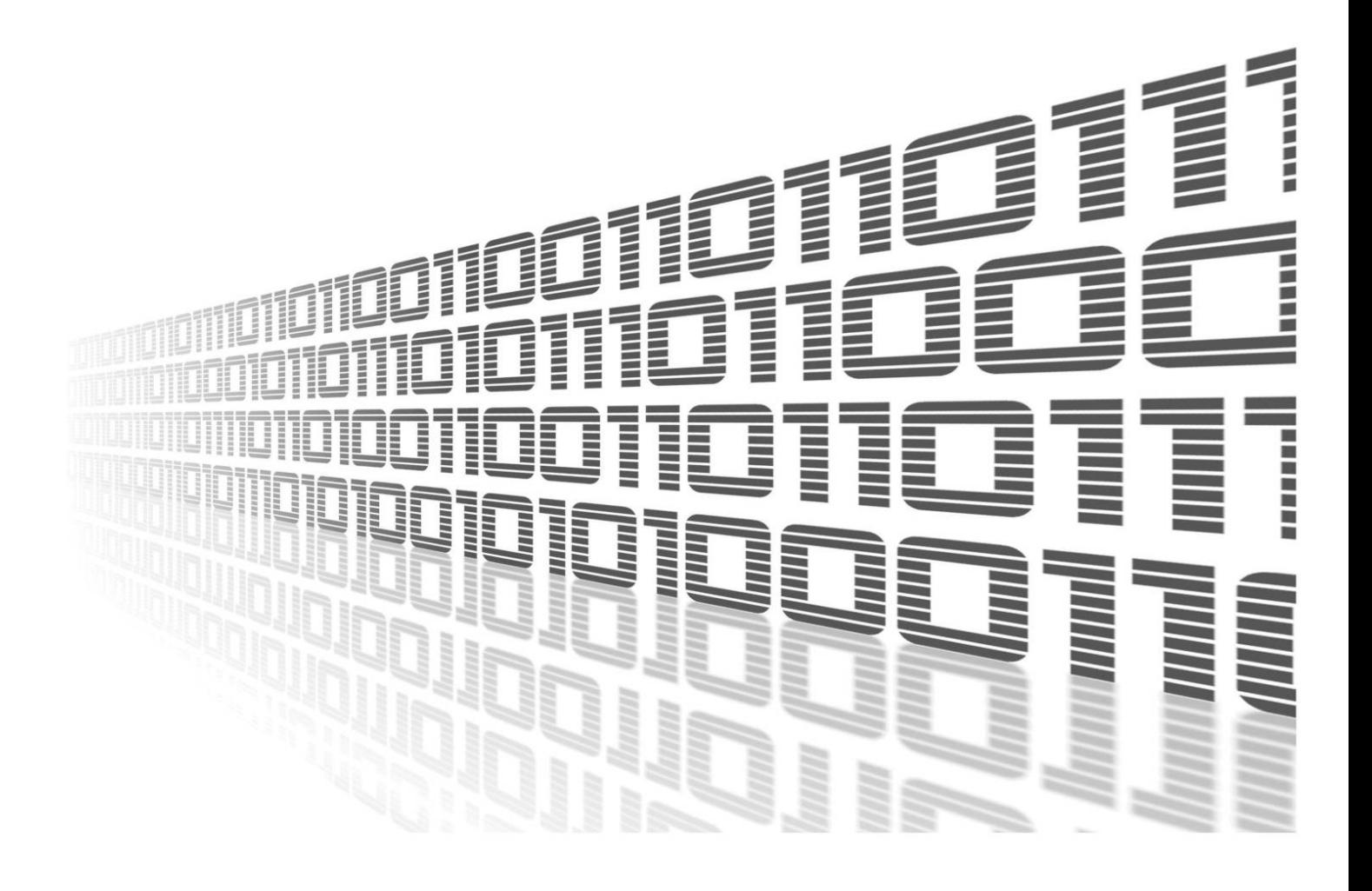

Advantech Czech s.r.o., Sokolska 71, 562 04 Usti nad Orlici, Czech Republic Document No. APP-0053-EN, revision from 31st October, 2023.

© 2023 Advantech Czech s.r.o. No part of this publication may be reproduced or transmitted in any form or by any means, electronic or mechanical, including photography, recording, or any information storage and retrieval system without written consent. Information in this manual is subject to change without notice, and it does not represent a commitment on the part of Advantech.

Advantech Czech s.r.o. shall not be liable for incidental or consequential damages resulting from the furnishing, performance, or use of this manual.

All brand names used in this manual are the registered trademarks of their respective owners. The use of trademarks or other designations in this publication is for reference purposes only and does not constitute an endorsement by the trademark holder.

### Used symbols

Danger – Information regarding user safety or potential damage to the router.  $\bigwedge$ 

Attention – Problems that can arise in specific situations.  $\blacksquare$ 

Information – Useful tips or information of special interest.  $\overline{u}$ 

Example – Example of function, command or script.

### **Contents**

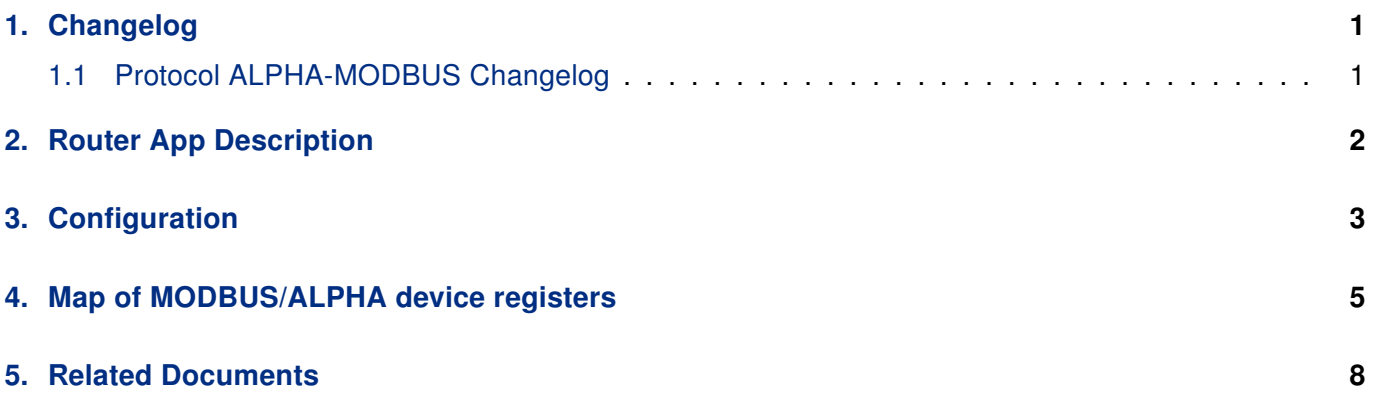

### List of Figures

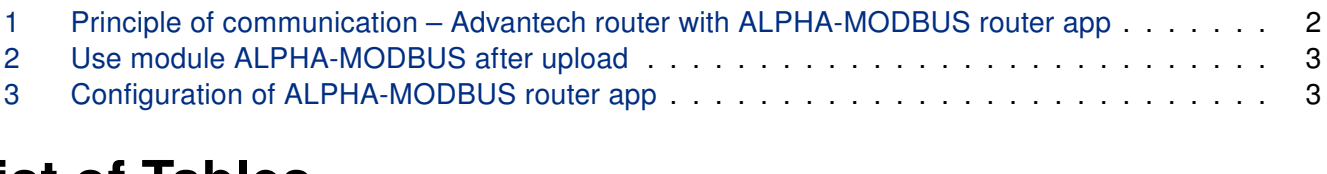

### List of Tables

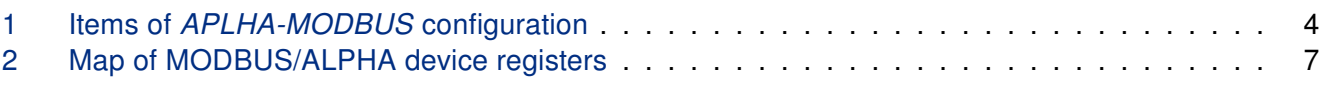

## <span id="page-4-0"></span>1. Changelog

### <span id="page-4-1"></span>1.1 Protocol ALPHA-MODBUS Changelog

#### v1.0.0 (2011-05-30)

• First release

#### v1.1.0 (2011-09-26)

• Added support of EasyVPN Client

#### v1.1.1 (2011-11-07)

• Fixed issue with redudant character LF

#### v1.2.0 (2012-09-03)

• Added support of the second port

#### v1.3.0 (2014-01-09)

• Added support of FW 4.0.0+

#### v1.4.0 (2017-03-16)

• Recompiled with new SDK

#### v1.4.1 (2018-09-27)

• Added expected ranges of values to JavaSript error messages

## <span id="page-5-0"></span>2. Router App Description

Router app Protocol ALPHA-MODBUS is not contained in the standard router firmware. Uploading of this router app is described in the Configuration manual (see Chapter [Related Documents\)](#page-11-0).

Router app is not compatible with v4 router platform.

Protocol ALPHA-MODBUS is a binary transparent serial protocol for communication with Mitsubishi AL-PHA automatons. From Advantech router to dispatching (and vice versa) the MODBUS-TCP protocol is used. On the serial line from/to Advantech router the proprietary ALPHA dedicated protocol is used. Router does the real-time transparent conversion of data flowing in both ways.

In the Client mode the router communicates with the automaton in the interval configured. If the interval isn't configured, the data won't be sent regularly. Alarm flags are also detected in the configurable interval. Data will be sent to the server in the configured period or when alarm detected. If router reads and sends desired data to the server, alarm flag will be changed to nonactive level.

in the Server mode the router communicates only when requested from dispatching and allows to write values into the Mitsubishi automaton, too.

<span id="page-5-1"></span>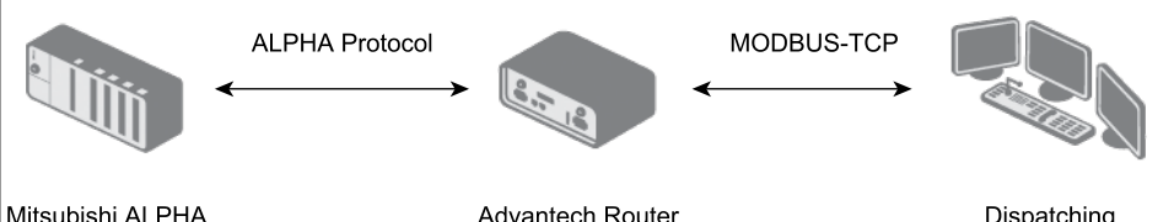

Mitsubishi ALPHA Advantech Router Dispatching Figure 1: Principle of communication – Advantech router with ALPHA-MODBUS router app

# <span id="page-6-0"></span>3. Configuration

Access the configuration in the Customization section in the Router Apps item. Two modules appear after uploading the router app – see the following figure. These are to allow the configuration on both expansion ports separately.

<span id="page-6-1"></span>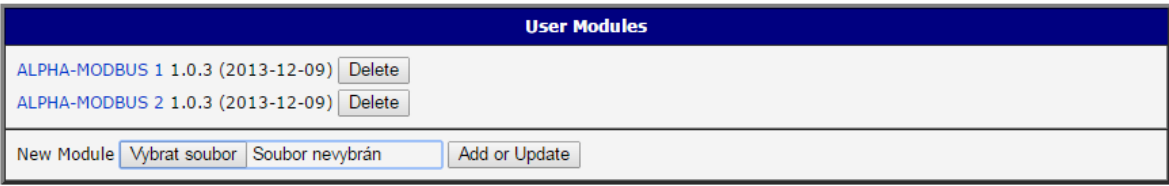

Figure 2: Use module ALPHA-MODBUS after upload

<span id="page-6-2"></span>Clicking on one of the modules, you can configure them – se the next figure. The following table describes the items of configuration.

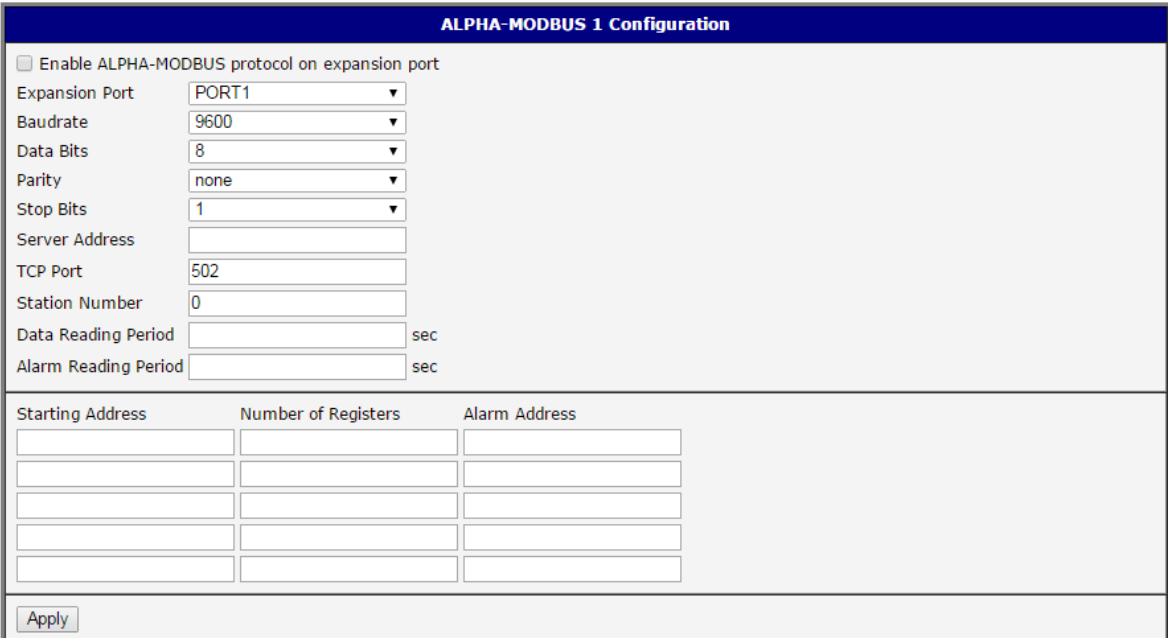

Figure 3: Configuration of ALPHA-MODBUS router app

<span id="page-7-0"></span>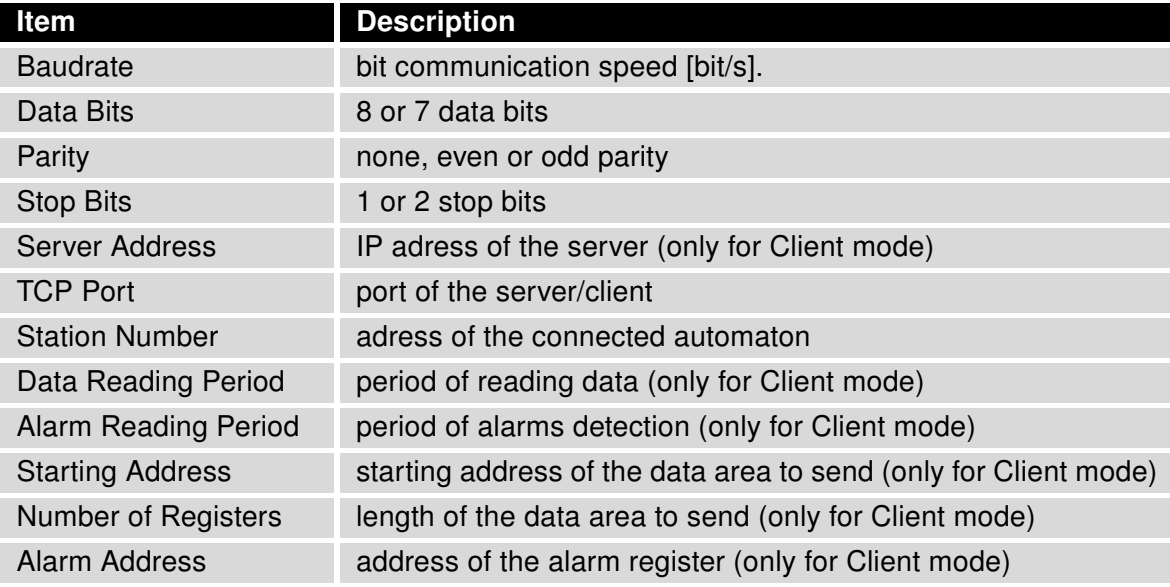

Table 1: Items of APLHA-MODBUS configuration

# <span id="page-8-0"></span>4. Map of MODBUS/ALPHA device registers

Notes:

- More detailed description of the items can be found in the documentation of ALPHA automatons Alpha 2 Communication manual.pdf.
- All the items are 16-bit, higher byte (MSB) is sent first.

<span id="page-8-1"></span>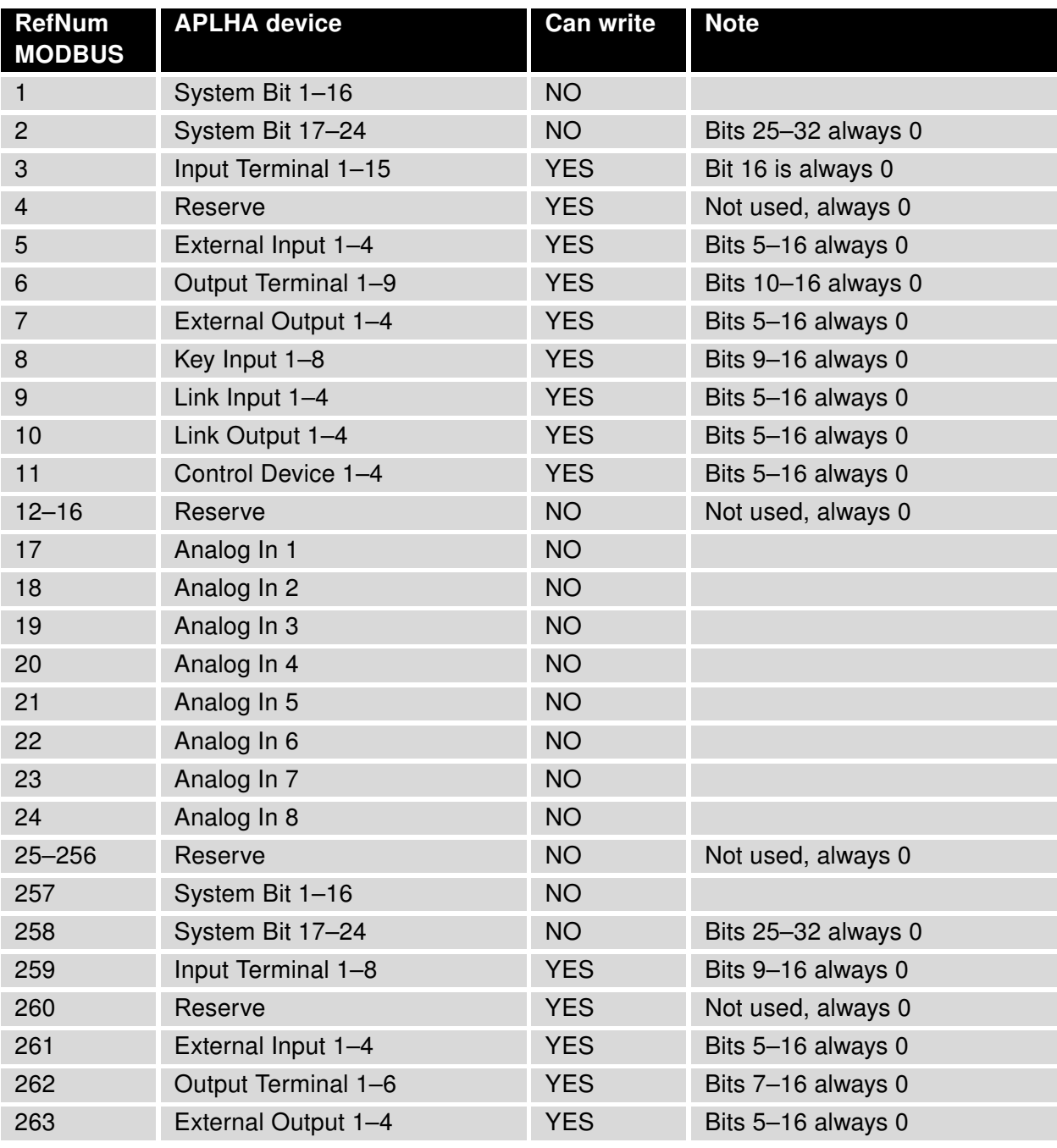

To be continued on the next page

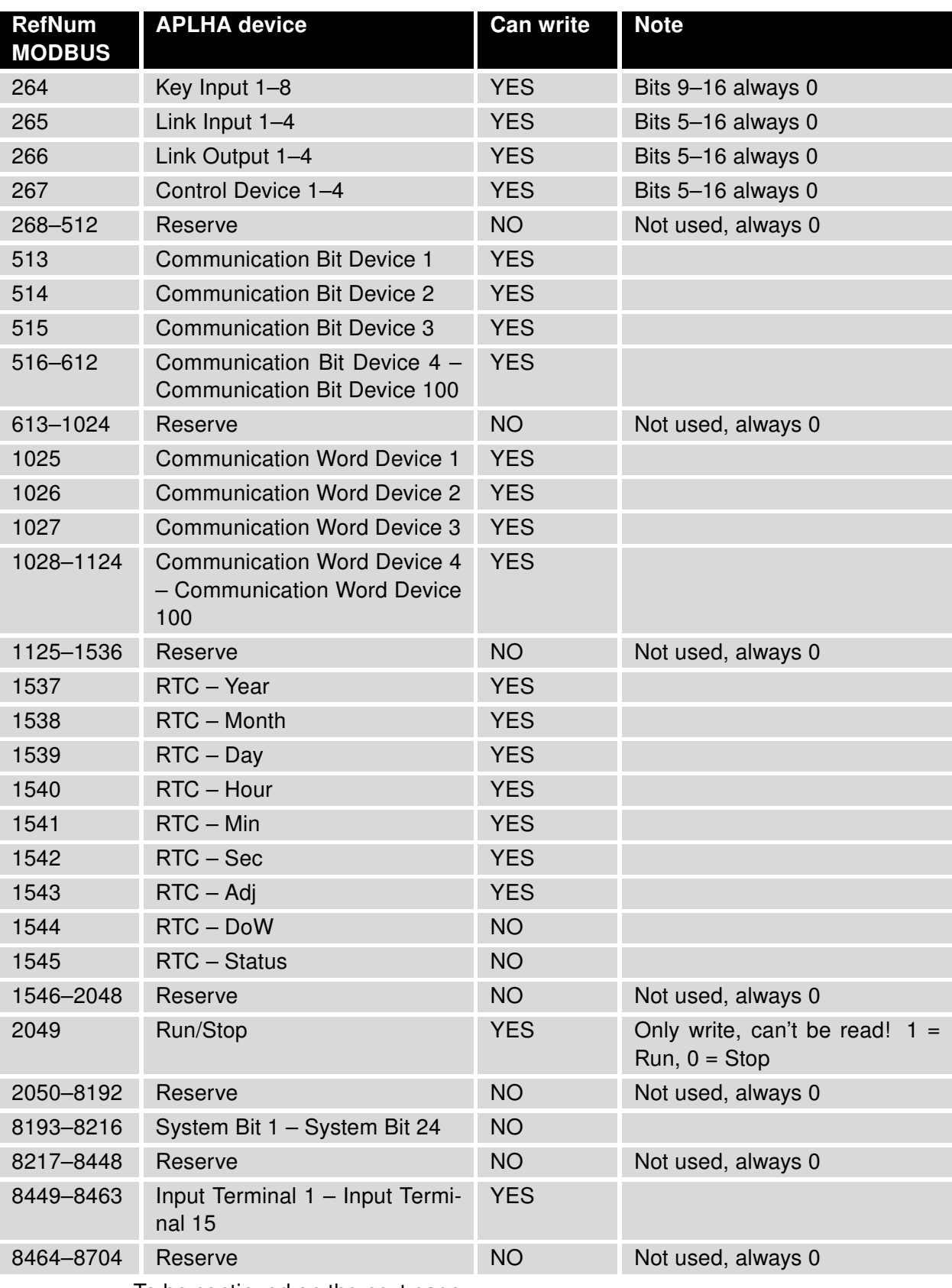

#### continues from the previous page

To be continued on the next page

#### continues from the previous page

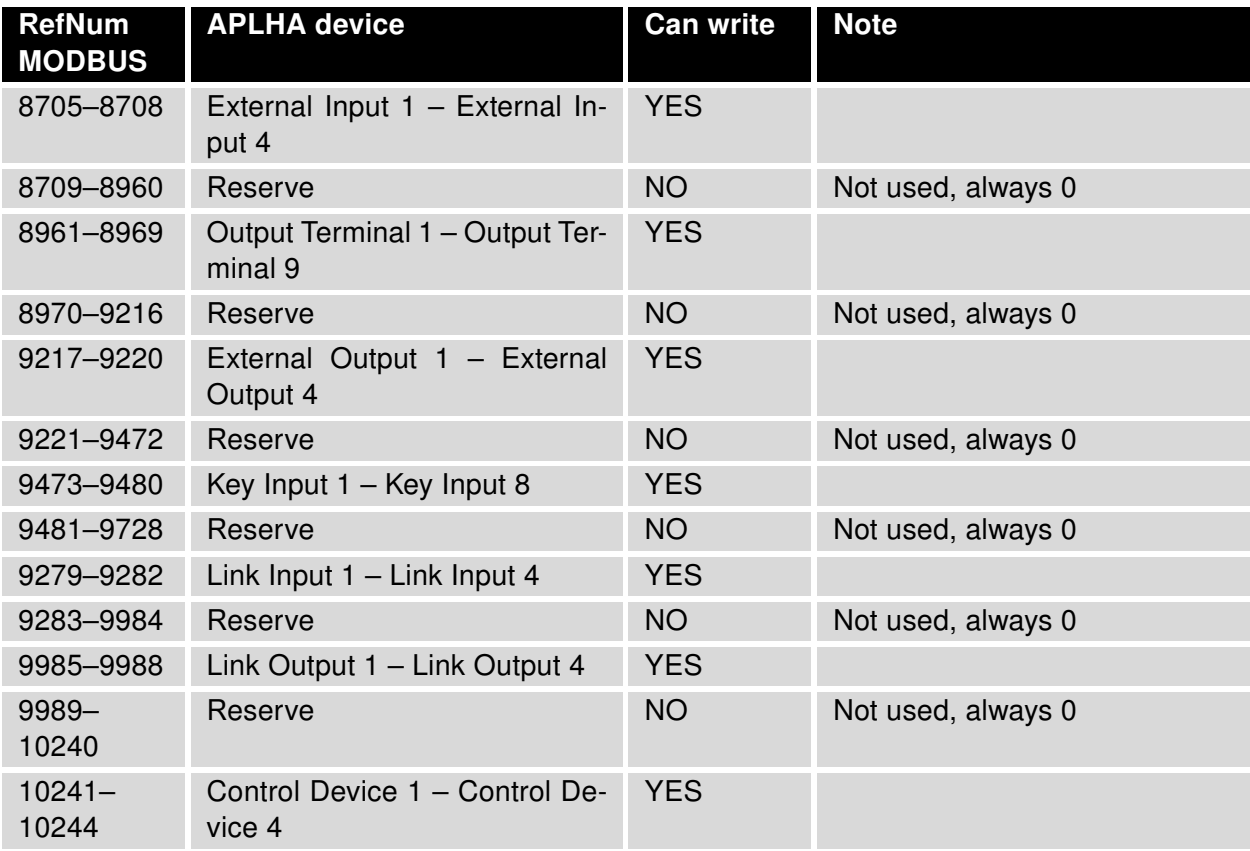

Table 2: Map of MODBUS/ALPHA device registers

## <span id="page-11-0"></span>5. Related Documents

You can obtain product-related documents on Engineering Portal at [icr.advantech.cz](https://icr.advantech.cz/) address.

To get your router's Quick Start Guide, User Manual, Configuration Manual, or Firmware go to the [Router](https://icr.advantech.cz/support/router-models) [Models](https://icr.advantech.cz/support/router-models) page, find the required model, and switch to the Manuals or Firmware tab, respectively.

The [Router Apps](https://icr.advantech.cz/products/software/user-modules) installation packages and manuals are available on the Router Apps page.

For the Development Documents, go to the [DevZone](https://icr.advantech.cz/devzone) page.